# Bedienungsanleitung: SquareLED Studio Par Zoom 36x3W RGB, 10°-60°, DMX 512

## 1. Summary

**Summary:** Thank you for purchasing our LED PAR. Please read these instructions carefully before begin and operate the fixtures according to these instructions to avoid any possible damages and accidents causes by misusage.

**Product introduction:** This led par color-changing projecting light is covered by high strength die-casting aluminum which is able to endure high temperature, designed in a fashion of hydrodynamic form. It uses high power R,G,B 3-in-1 LED. It uses power switch, performs low weight and consumption, stable capability and long life. The built-in program includes dimmer, strobe, zooming and so on. International standard DMX 512 signal is requested.

Packliste: 1 PC - SquareLED Studio Par Zoom 36x3W RGB (3 in 1) IP 65,

1 PC - DMX Signal Cable, User Manual, Warranty Card

### 2. Safety Information

### **Safety Notes**

! Enquire the skilled people before any repair;

! Always make sure disconnect from the power source before setting up, serving and moving;.

! Avoid direct eye exposure to the fixture when it is on;

### Safety instruction

- Make sure the power supply voltage are consistent with this lights. Ensure the use of voltage is in the range of the request technical parameter.
- Before the installation, please check the light's fasteners and mechanical structure have been received in good condition and appear no damage.
- This light is designed for indoor use; working temperature is lower than 50 degree.
- The fixtures maybe mounted in any position provided there is adequate room for ventilation. Make sure there are no inflammable and explosive items (ornaments) in 0.5 meters away.
- Yellow / green cabling earthling safety; no flicker when the fixture is working on.

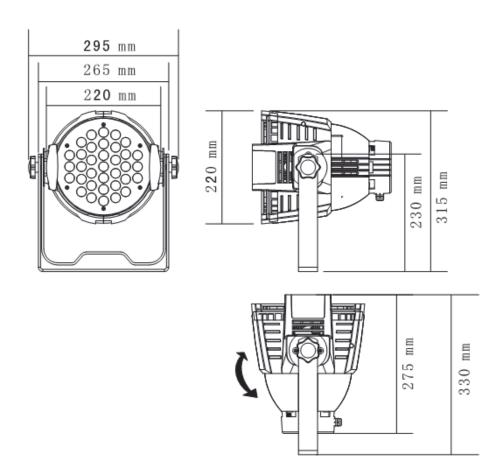

# 3. Outside Size Picture

### 4. Main Function

- » high quality LED: low consumption, brightness, stable capability and long life
- » each color of LED with 16666 dimming, RGB can make over 16.7 million colors
- » Liner dimming 0%–100%, function of strobe
- » DMX512 Controller: 4 button set DMX ID address with led display
- » auto run /sound activated/master slave/interconnected multi-machine control
- $\ensuremath{\text{\textit{w}}}$  using switching power supply to protect the LED to work well
- » beam angle: 10°-60°zoom
- » DMX512 channels: optional
- » body color: black/white/optional

# **5. DMX Control Function**

### **DMX Channel (4CH)**

| Channel | DMX Value | Control Function | Remark |
|---------|-----------|------------------|--------|
| 1CH     | 0-255     | R 0-100%         |        |
| 2CH     | 0-255     | G 0-100%         |        |
| 3CH     | 0-255     | B 0-100%         |        |
| 4CH     | 0-255     | 10°- 60°zoom     |        |

### **DMX Channel (6CH)**

| Channel | DMX Value | Control Function       | Remark |
|---------|-----------|------------------------|--------|
| 1CH     | 0-255     | General dimming        |        |
| 2CH     | 0-255     | Red dimming 0——100%    |        |
| 3CH     | 0-255     | Green dimming 0———100% |        |
| 4CH     | 0-255     | Blue dimming 0——100%   |        |
| 5CH     | 0-5       | Dimming                |        |
|         | 6-125     | Strobe                 |        |
|         | 126-255   | Random strobe          |        |
| 6CH     | 6-125     | 10°- 60°zoom           |        |

### **DMX Channel (8CH)**

| Channel | DMX<br>Value | Control Function            | Remark |  |
|---------|--------------|-----------------------------|--------|--|
| 1CH     | 0-255        | General dimming             |        |  |
| 2CH     | 0-255        | Red dimming 0———100%        |        |  |
| 3CH     | 0-255        | Green dimming 0——100%       |        |  |
| 4CH     | 0-255        | Blue dimming 0———100%       | 1      |  |
| r.c.u   | 0-5          | Dimming                     |        |  |
| 5CH     | 6-125        | Strobe                      |        |  |
| 6CH     | 0-255        | 10°- 60°zoom                | 3      |  |
| 7CH     | 0-4          | Dimming                     | 2      |  |
|         | 5-255        | Color temperature adjusting | 3      |  |
|         | 0-10         | invalid                     |        |  |
| 0611    | 11-150       | Seven colors                |        |  |
| 8CH     | 151-200      | RGB gradual change          | 2      |  |
|         | 201-250      | Seven colors jumping change |        |  |
|         | 251-255      | Dimming                     |        |  |

### **DMX Channel (9CH)**

| Channel | DMX<br>Value | Control Function                                    | Remark |  |
|---------|--------------|-----------------------------------------------------|--------|--|
| 1CH     | 0-255        | General dimming                                     |        |  |
| 2CH     | 0-255        | Red dimming 0——100%                                 |        |  |
| 3CH     | 0-255        | Green dimming 0———100%                              | 1      |  |
| 4CH     | 0-255        | Blue dimming 0——100%                                |        |  |
| r.cu    | 0-5          | Dimming                                             | 3      |  |
| 5CH     | 6-125        | Strobe                                              |        |  |
| 6CH     | 0-255        | 10°- 60°zoom                                        | 3      |  |
| 7611    | 0-4          | Dimming                                             | 3      |  |
| 7CH     | 5-255        | Color temperature adjusting (CH1 control luminance) | 3      |  |
|         | 0-10         | invalid                                             |        |  |
|         | 11-150       | Seven colors                                        | 2      |  |
| 8CH     | 151-200      | RGB gradual change                                  |        |  |
|         | 201-250      | Seven colors jumping change                         |        |  |
|         | 251-255      | Dimming                                             |        |  |
| 9CH     |              | Set by display screen DIMMER0-4                     |        |  |
|         | 0-5          | DIMMER0                                             |        |  |
|         | 6-55         | DIMMER1                                             |        |  |
|         | 56-105       | DIMMER2                                             |        |  |
|         | 106-155      | DIMMER3                                             |        |  |
|         | 156-205      | DIMMER4                                             |        |  |
|         | 206-255      |                                                     |        |  |

# 6. Display Operation

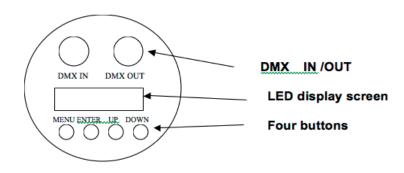

» MENU: access the menu or return to a previous menu option

» ENTER: select the current menu option

» **UP:** menu selection or parameter increments

» **DOWN:** menu selection or parameters decrease

### 7. Menu Instruction

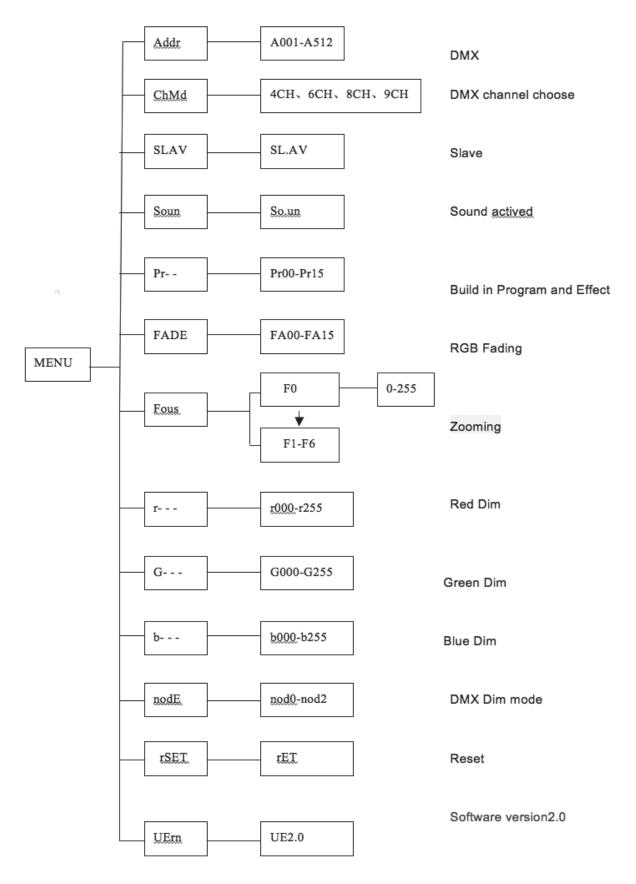

### MENU > Enter > UP/DOWN > ENTER

when turn on the light, about 5 seconds self-test status, operable after display bright.

- 1.MENU is used to access the menu or return to a previous menu option. It can not be used to select and store the current menu option. Press UP / DOWN to choose a desired menu item. Here are the operation details:
- » "addr": DMX mode (A001-A512)
- » "CHnd": DMX accept channel select (4CH, 6CH, 8CH, 9CH)
- » "SLAV": Slave receive mode
- » "SouA": Sound activated mode
- » "Pr--"; Built-in program (Pr00-Pr15, 16 programs in all)
- » "FAdE": gradual change model (FA00-FA15 speed adjustable)
- » "FOCS": built-in 7 focus modes F0-F6, F0 is manual focus 0-255; F1 is the most narrow angle, F2 is middle angle, F3 is widest angle, F4-F6 change angle and speed adjusting, which function is the angle change from wide to narrow, from narrow to wide, change back and forth.
- » "rL--": red color brightness adjustment mode (r000-W255, r255 is the brightest)
- » "gL--": green color brightness adjustment mode (g000- g255, g255 is the brightest)
- » "bL--": blue color brightness adjustment mode (b000- b255, b255 is the brightest)
- » "nodE": DMX dimming mode option nod0-nod2;
- » "Uern": software versioin number.
- 2. Press ENTER to access the further menu setting. This process can be saved automatically; that means you will enter the process saved previously when you activate the light next time. For example, if you want to choose DMX mode A001, operate as follows:
- » Press MENU, go back to the initial setting
- » Press UP / DOWN until Addr
- » Press ENTER to choose, the display will glinting at this moment
- » Press UP / DOWN to change the address code to select A001
- » Press ENTER to select and store the current menu options. DMX mode will be stored automatically and the screen will stop glinting.

- 2. Details of program built inside (Pr--)
- » Press MENU, go back to the initial setting
- » Press UP / DOWN until Pr--
- » Press ENTER to choose, the display will glinting at this moment
- » Press UP / DOWN to change the address code to select pr00-Pr15
- » Press ENTER to select speed "SP00-SP99", "SP00" is the fastest and the display will glinting at this moment; when press the ENTER again , the screen will stop glinting and DMX mode will be stored automatically .

Pr00 Red; Pr01 Green; Pr02 Blue;
Pr03 Yellow; Pr04 Cyan; Pr05 Purple;
Pr06 White; Pr07 Red strobe; Pr08 Green strobe;
Pr09 Blue strobe; Pr10 Yellow strobe; Pr11 Cyan strobe;
Pr13 Purple strobe; Pr13 White strobe;

Pr12 Purple strobe; Pr13 White strobe; Pr14 Red, Green, Blue jumping change Pr15 Seven colours jumping change

### 2. Details of FOCS

- » Press Menu, go back to the initial setting
- » Press UP/DOWN, until shows "FOCS"
- » Press ENTER to access the menu items to select, the screen will now be glinting
- » Press UP/DOWN to change the beam angle, seven modes:
- » When it shows "F0" with glinting, press ENTER to select the beam angle 0-255 (press UP/DOWN to select), press ENTER again, glinting will stop and show "F0", data will be stored automatically.
- » "F1": the most narrow angle;
- » "F2": the middle angle;
- » "F3": the widest angle;
- » "F4-F6": change the angle, from wide to narrow, from narrow to wide, change back and forth.

# 8. Operating Control Instruction

### Master/Slave:

**Master**: The master should always working as a master except the modes "Addr, CHnd, SLAV". It send out the signal so that the slave synchronous with it. To avoid the host signal and DMX512 signals interfere with each other, should cut off the DMX512 signals. The signal lines are longer than 60 meters (20 lamps), should increase a signal amplifier.

**Slave**: the Slave must be set in SLAV mode to assure receive the master's signals correctly. Only one light can be set as a Master and others are slaves.

# 9. XLR cable connecting

**XLR cable:** The stand connection way of the XRL is: one end connect to the male plug, and the other connect to the female. As bellow: pin 1:ground, pin 2: negative signal, pin 3: positive signal

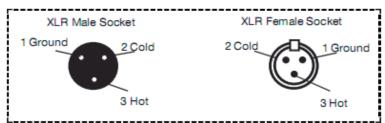

| XLR Pin Configuration              |
|------------------------------------|
| Pin 1 = Ground                     |
| Pin 2 = Data Compliment (negative) |
| Pin 3 = Data True (positive)       |

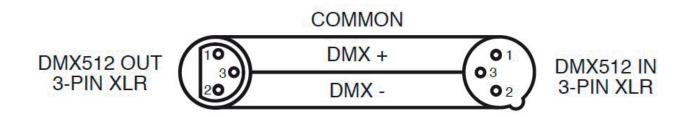

Noted: In order to avoid failures and interference signal transmission, we connect a resistance  $120\Omega$ , (1/4W) at the end of the DMX connecting as below:

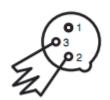

Termination reduces signal errors and avoids signal transmission problems and interference. It is always advisable to connect a DMX terminal, (Resistance 120 Ohm 1/4 W) between PIN 2 (DMX-) and PIN 3 (DMX +) of the last fixture.

The Conversion between 3pin and 5 pin XLR. If the output cable of DMX512 controller is the 5PIN, please use 1pc 5PIN to 3PIN cable

| 3-Pin XLR to 5-Pin XLR Conversion |                        |                     |  |
|-----------------------------------|------------------------|---------------------|--|
| Conductor                         | 3-Pin XLR Female (Out) | 5-Pin XLR Male (In) |  |
| Ground/Shield                     | Pin 1                  | Pin 1               |  |
| Data Compliment (- signal)        | Pin 2                  | Pin 2               |  |
| Data True (+ signal)              | Pin 3                  | Pin 3               |  |
| Not Used                          |                        | Do Not Use          |  |
| Not Used                          |                        | Do Not Use          |  |

# 10. Connecting picture

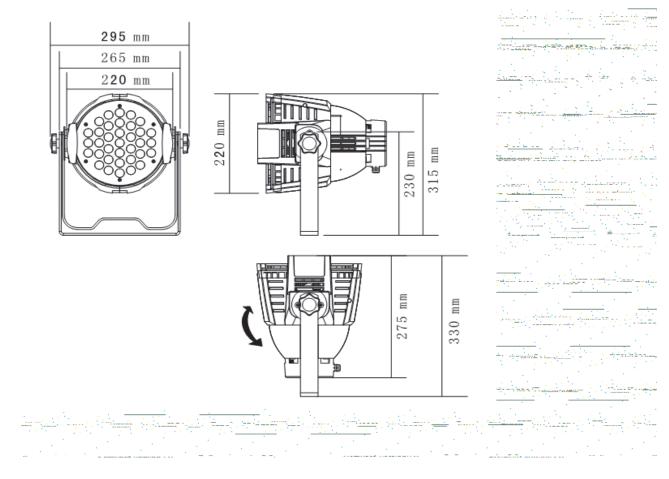

| Problem                                       | Checking Way                                                                                                    |  |
|-----------------------------------------------|----------------------------------------------------------------------------------------------------|--|
| Can not turn on the light                     | <ul> <li>Check the power source plug is in normal or not</li> <li>Check the switch of the lights is off or on</li> <li>Check the fuse if in normal</li> </ul>                                                                                                    |  |
| DMX can not control it                        | <ul> <li>Check the DMX cable is connect to the lights or not</li> <li>Check the DMX512 controller work in normal or not</li> <li>Check the DMX cable is normal or not</li> <li>Check if the lights is in DMX mode (A001)</li> </ul>                                                                                                    |  |
| Display not bright                            | <ul> <li>When connect to the electricity, did the led flash one time? If so, the power source is normal; If notm please check if the switch and the transformer has power out</li> <li>Check if the power input of the IC board is normal</li> <li>Check if the cable connect to the display loose</li> <li>Change the main board to see if it is normal.</li> <li>Chang the display</li> </ul> |  |
| LED not light                                 | <ul> <li>When connect to the electricity, did the led flash one time? If so, the power source is normal; If not, please check if the switch and the transformer has power out</li> <li>Check if the power input of the IC board is normal</li> <li>Check if the cable connect to the display loose</li> <li>Change the main board to see if it is normal.</li> <li>Chang the display</li> </ul> |  |
| Some of the LED not light                     | <ul> <li>LED is connected by leds in series first, then connect parallel, so please check if the leds is loose</li> <li>Use the multimeter to check if the led is bright or not, of not, please change the led check whether current limiting resistor is normal or not</li> <li>Check constant current IC is normal or not (compared with the normal IC)</li> </ul>                            |  |
| Single color leds always<br>bright/not bright | <ul> <li>Check the switch of this color is normal or not</li> <li>Change the IC control board</li> </ul>                                                                                                    |  |
|                                               | Noted: only professional persons can do as above!                                                                                                    |  |

# 12. Technical Specification

- Input voltage: AC 100V-264V/47-63HZ
- Consume: 160W
- Lamp Type: High Power LED(3W)
- Lamp Spec: RGB 3-in-1 LEDs(36pcs)
- LED Lifespan: 50000-100000 hours
- Drive Current: 320mA
- LED Dimming: PWM>400HZ (1666 level)
- Control Signal: DMX512, sound activated, auto run
- Control mode: stand alone/ sound activated
- · Channel: 4CH, 6CH, 8CH, 9CH
- · Color effect: RGB mixing
- Focus:10°-60°zoom
- Display mode: 4 seven-segment LED screen display, four-key input
- Cooling mode: Natural Convection
- Anti-electricity intension: 1.5KV
- Insulation Resistance>2MΩ
- Size: 330 x 295 x 220mm
- Net Weight: 5.2KG

# Das Lichttechnikhaus Vertriebs GmbH

Rudolf-Diesel-Str. 3, D-89312 Günzburg

Telefon +49 (0) 82 21 207 98-0

Fax +49 (0) 82 21 207 98-69

E-Mail info@lth-gmbh.de Web www.lth-gmbh.de